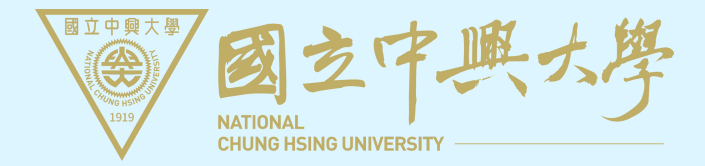

# 領畢業證書啦!!

如何跑線上畢業離校系統?

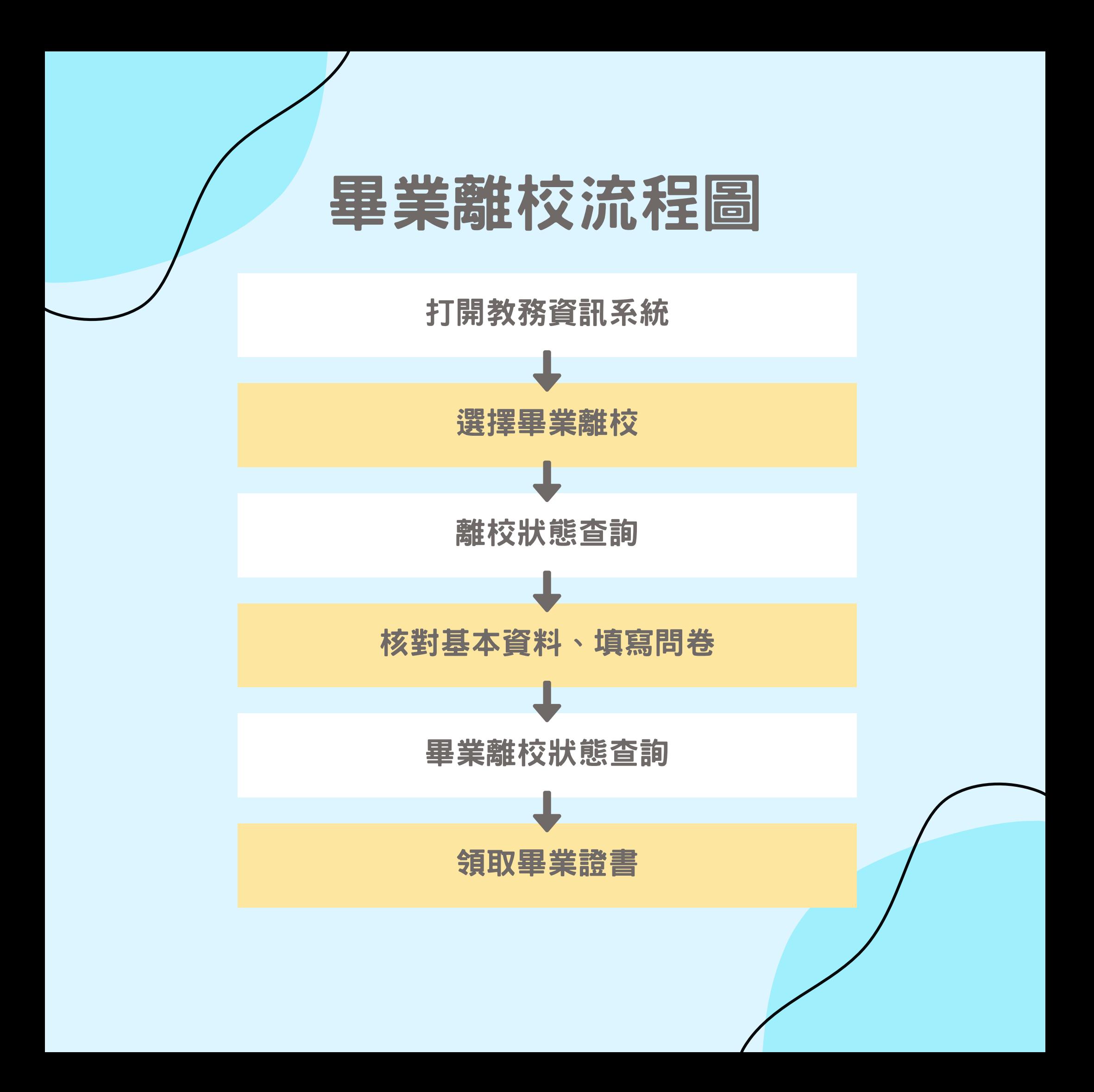

### 1.請應屆畢業生打開教務資訊系統 核對基本資料及填寫問卷

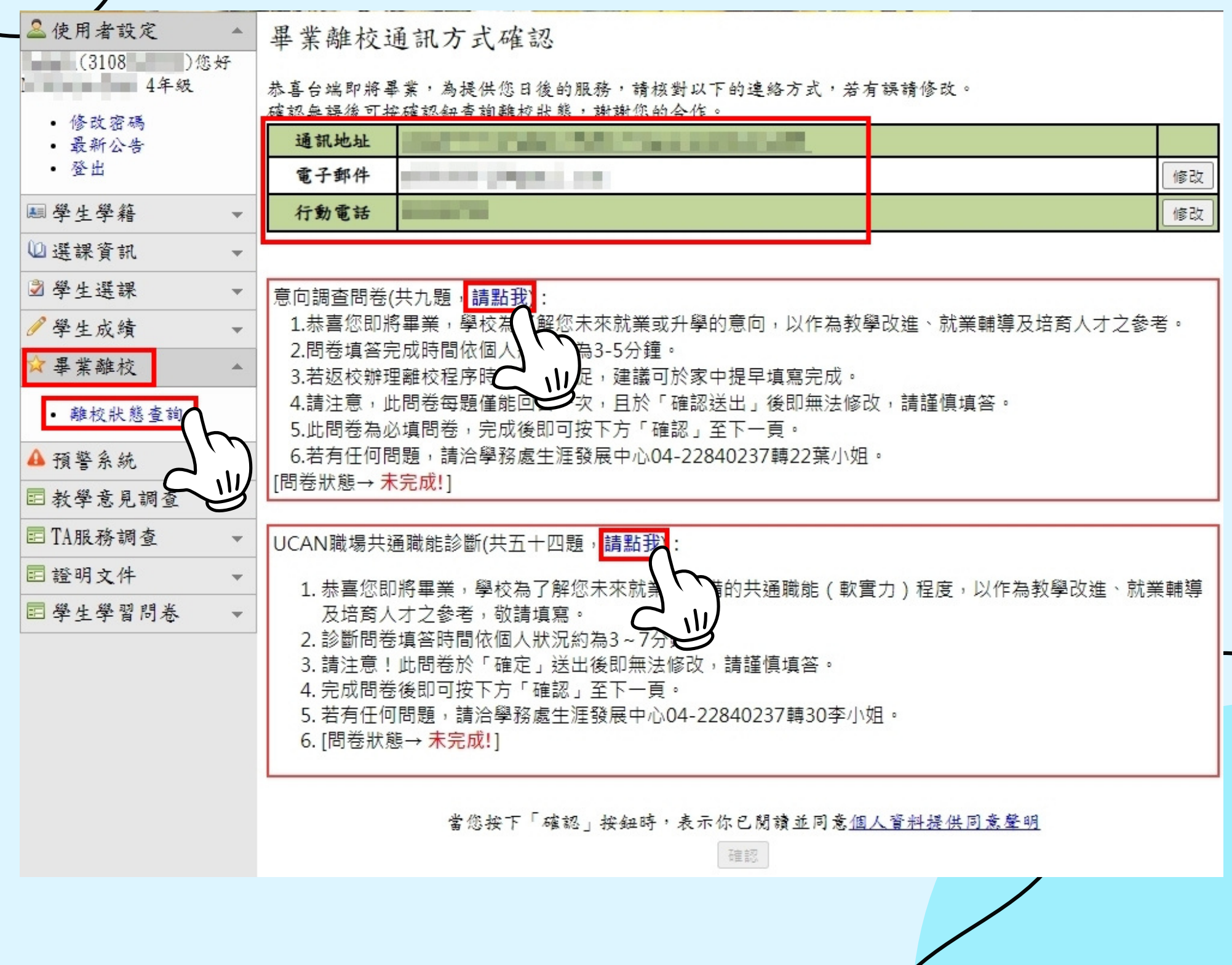

### 2.核對基本資料及填寫問卷後 點選確認

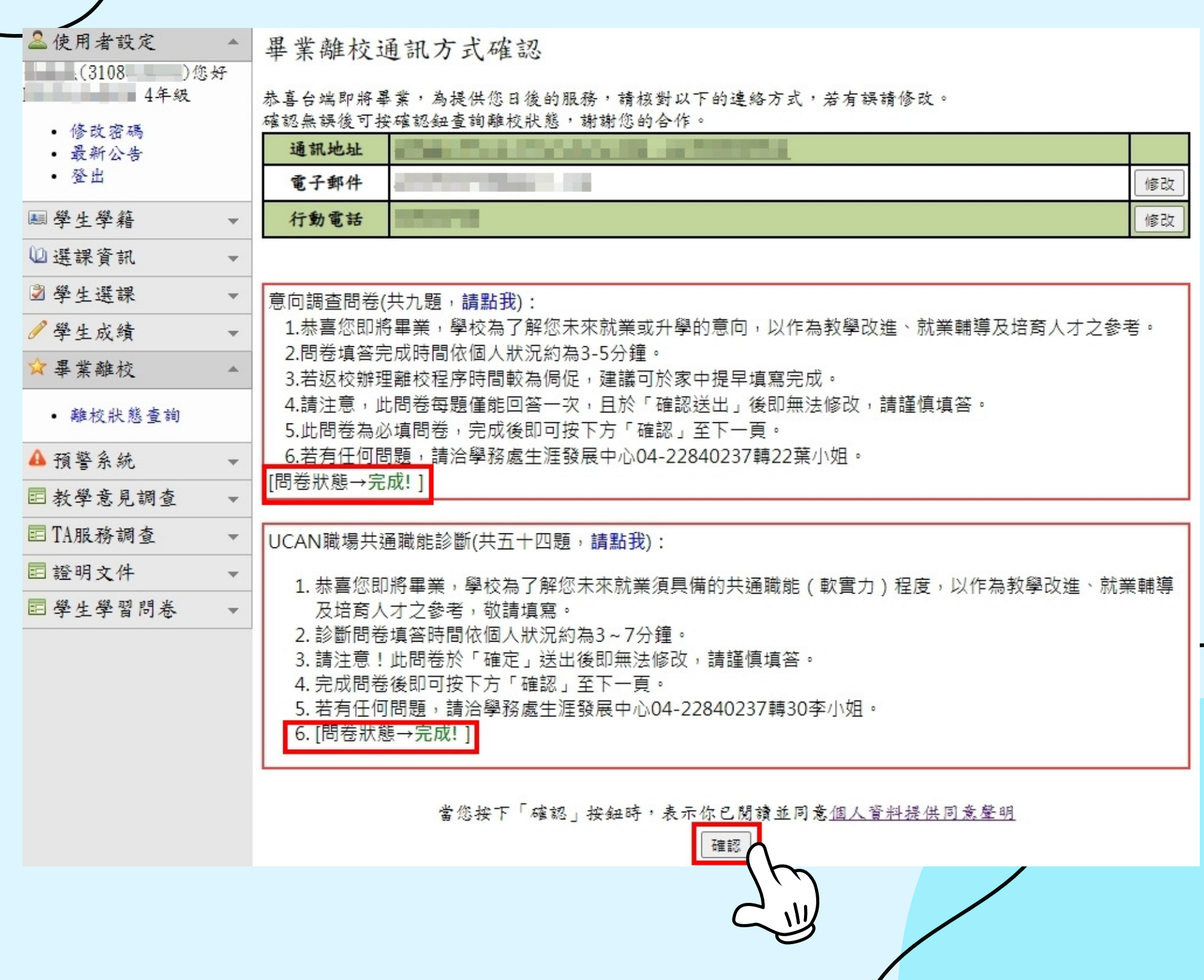

 $\mathcal{L}$ 

### 3.確認後可以觀看畢業離校狀態 待紅色框框中的處室都顯示OK

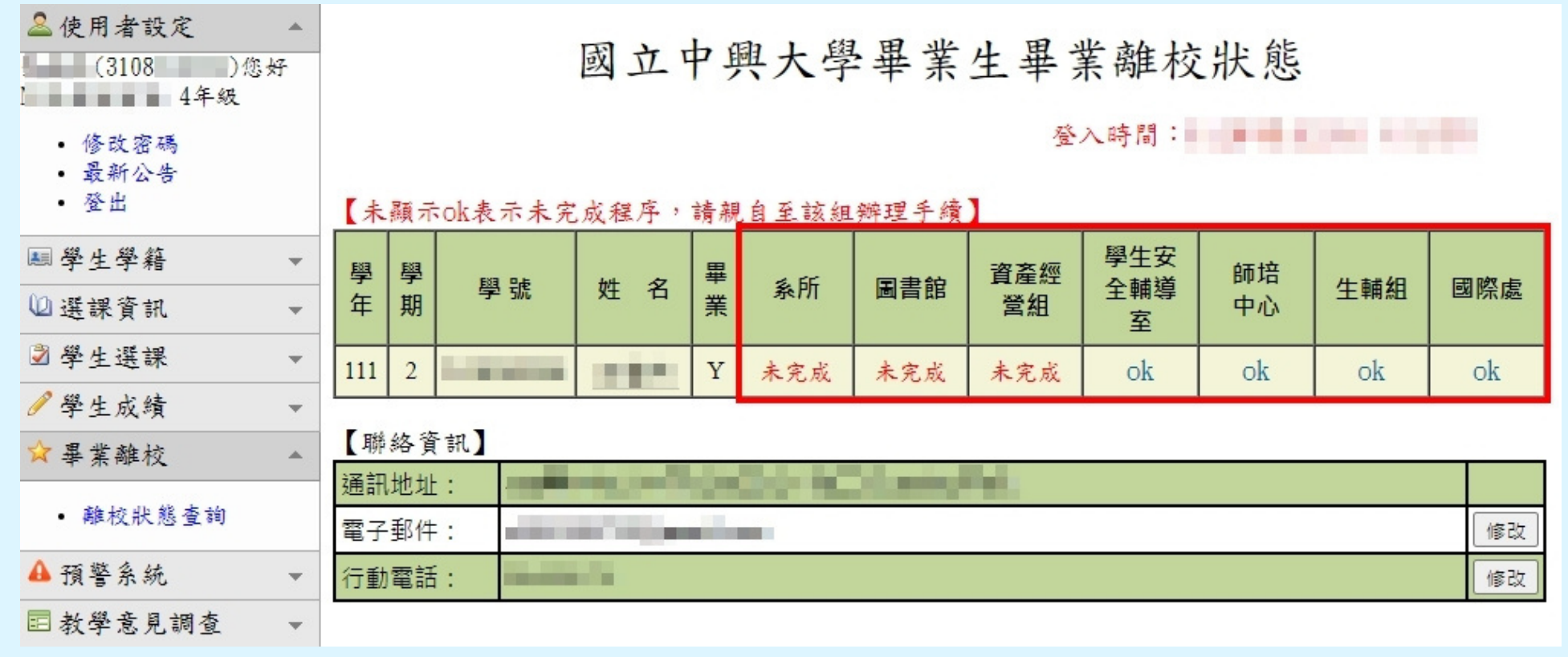

## 4.如果等不到OK 請參考下方資訊

#### 【各單位注意事項】

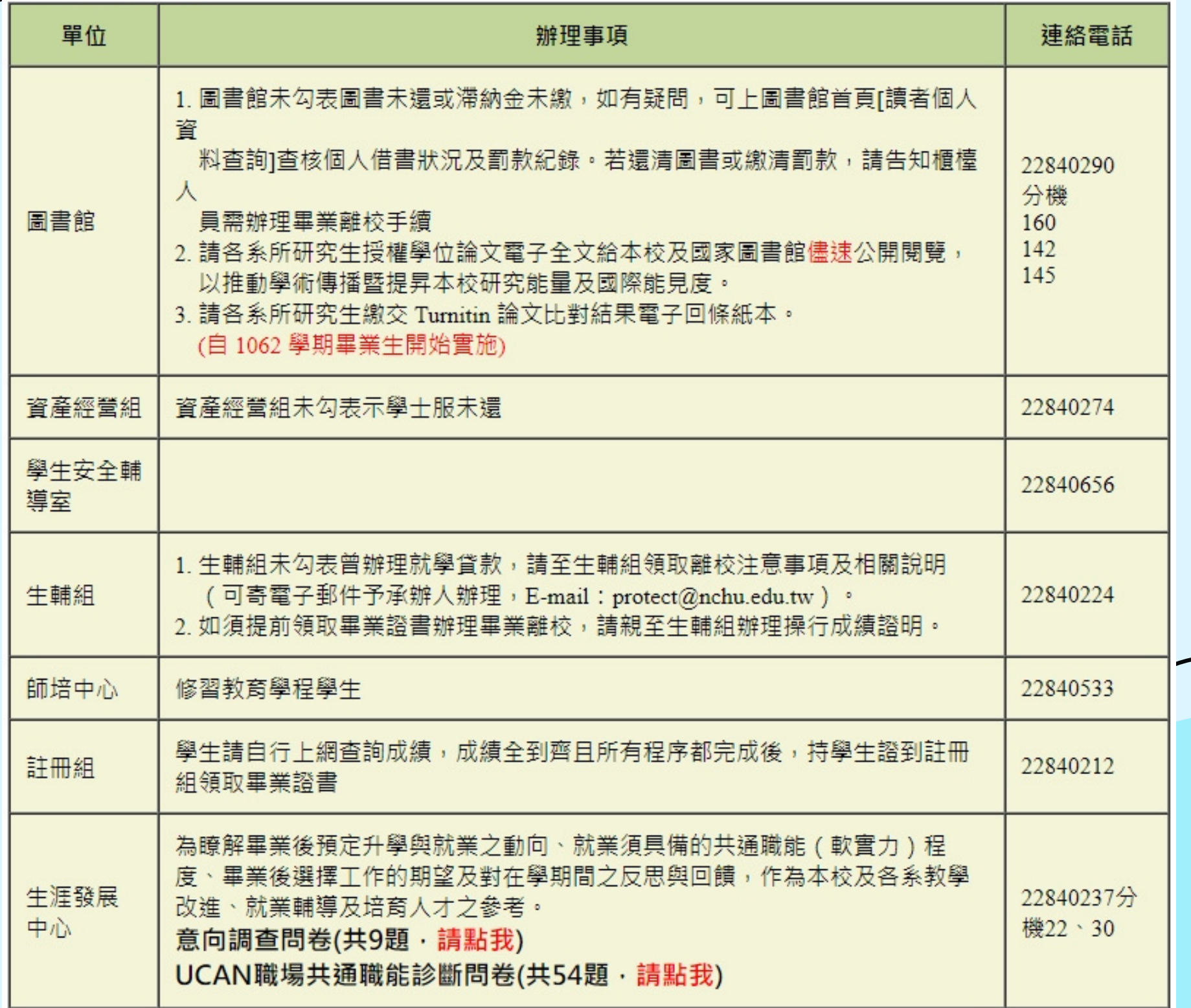

 $\mathcal{L}$  . The same  $\mathcal{L}$ 

#### 5.畢業離校狀態各處室都顯示OK 請攜帶學生證到綜大107辦公室領取畢業證書

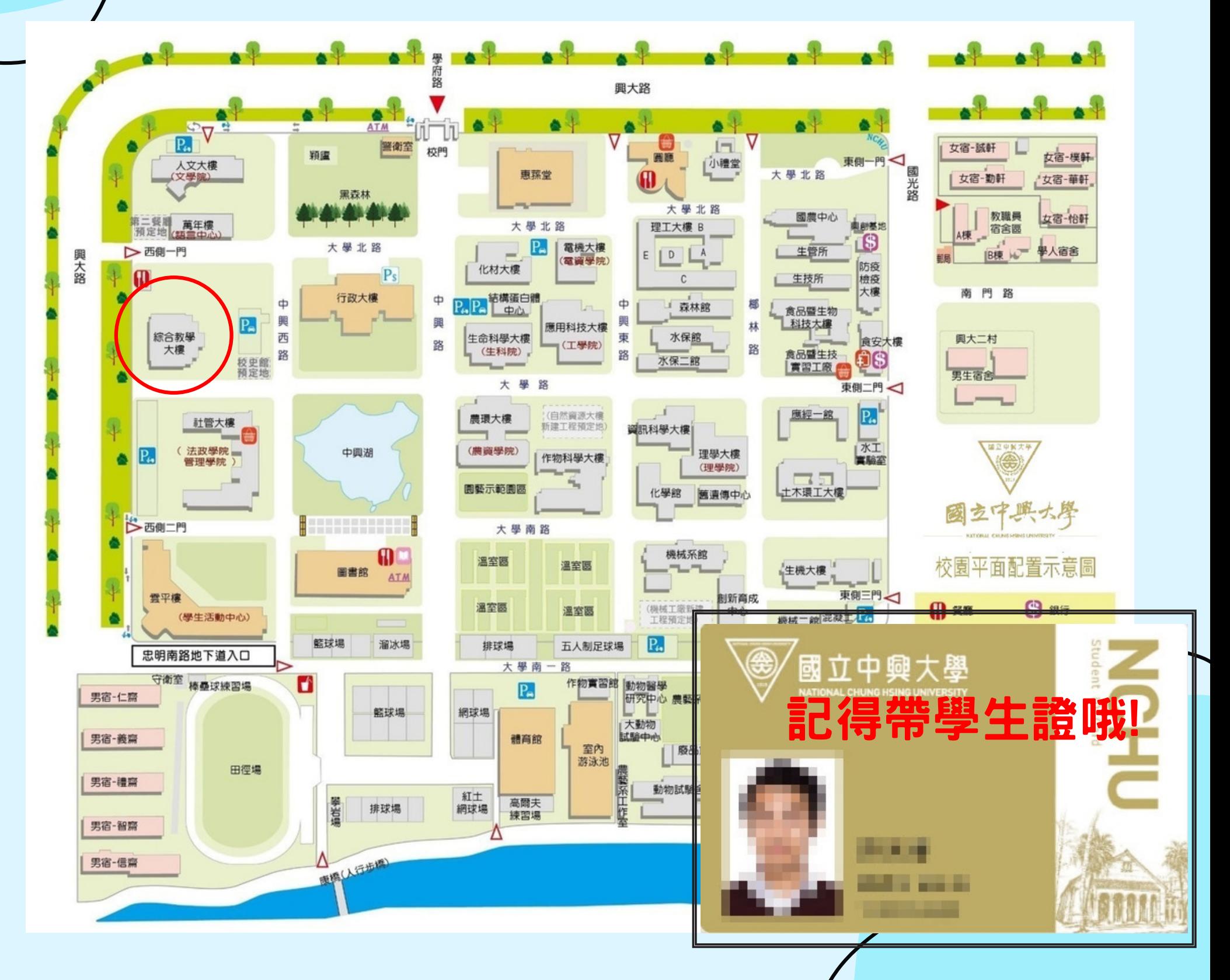